# PLUMED-GUI: an environment for the interactive development of molecular dynamics analysis and biasing scripts

Toni Giorgino<sup>∗</sup>

Institute of Biomedical Engineering (ISIB), National Research Council of Italy (CNR), Corso Stati Uniti 4, I-35127 Padua, Italy

# Abstract

PLUMED-GUI is an interactive environment to develop and test complex PLUMED scripts within the Visual Molecular Dynamics (VMD) environment. Computational biophysicists can take advantage of both PLUMED's rich syntax to define collective variables (CVs) and VMD's chemically-aware atom selection language, while working within a natural point-and-click interface. Pre-defined templates and syntax mnemonics facilitate the definition of well-known reaction coordinates. Complex CVs, e.g. involving reference snapshots used for RMSD or native contacts calculations, can be built through dialogs that provide a synoptic view of the available options. Scripts can be either exported for use in simulation programs, or evaluated on the currently loaded molecular trajectories. Development of scripts takes place without leaving VMD, thus enabling an incremental try-see-modify development model for molecular metrics.

Keywords: Graphical User Interface, VMD, PLUMED, Molecular Dynamics, Collective Variables, Metadynamics

#### Program summary

Manuscript Title: PLUMED-GUI: an environment for the interactive development of molecular dynamics analysis and biasing scripts Authors: Toni Giorgino Program Title: PLUMED-GUI (Collective variable analysis plugin) Journal Reference:

Preprint submitted to Computer Physics Communications February 27, 2022

<sup>∗</sup>To whom correspondence should be addressed Email address: toni.giorgino@isib.cnr.it (Toni Giorgino)

Catalogue identifier: Licensing provisions: 3-clause BSD Open Source. Programming language: TCL/TK. Operating system: Linux/Unix, OSX, Windows. RAM: Sufficient to run PLUMED [\[1\]](#page-12-0) and VMD [\[2\]](#page-12-1). Number of processors used: 1 Keywords: Graphical User Interface VMD PLUMED Molecular Dynamics Collective Variables Metadynamics Classification: 3 Biology and Molecular Biology, 23 Statistical Physics and Thermodynamics. Subprograms used: PLUMED (version 1.3 or higher). Nature of problem: Compute and visualize values of collective variables on molecular dynamics trajectories from within VMD, and interactively develop biasing scripts for the estimation of free-energy surfaces in PLUMED. Solution method: A graphical user interface is integrated in VMD and allows to interactively develop and run analysis scripts. Menus and dialogs provide mnemonics and documentation on the syntax to define complex CVs. Restrictions: Tested on systems up to 100,000 atoms.

Unusual features: VMD-PLUMED is not a standalone program but a plugin that provides access to PLUMED's analysis features from within VMD.

Additional comments: Distributed with VMD since version 1.9.0. Manual update may be required to access the latest features.

Running time: Computations of the values of collective variables, performed by the underlying PLUMED code, depends on the size of the system and the length of the trajectory; it is generally negligible with respect to simulation time.

# 1. Introduction

Molecular dynamics (MD) is a computational technique which models the interactions between a set of atoms with realistic empirical potentials. Recent increases in computer power allow to routinely sample biomolecular systems with all-atom resolution for biologically-relevant timescales, thus providing in silico approximated views on processes that are too fast, or too small to be measured *in vitro*. Recent examples include protein folding [\[3\]](#page-12-2), channel permeation and gating [\[4\]](#page-12-3), drug binding [\[5,](#page-12-4) [6\]](#page-13-0), protein-protein interactions [\[7,](#page-13-1) [8\]](#page-13-2), and so on, not to mention applications in materials science and coarse-grained macromolecular assemblies.

An atomistic molecular model involves thousands to millions of degrees of freedom, which are hardly interpretable directly. Biophysically or biochemically relevant information, such as free energies, kinetic rates, transition probabilities, and so on, is usually extracted aggregating relevant degrees of freedom into reaction coordinates or collective variables (CVs), defined

as mathematical functions of (some of) the coordinates of the system. CVs thus simplify the interpretation of complex events, and are normally used as independent coordinates in formalisms such as the potential of mean force.

Choosing a set of CVs to adequately describe a given system is, however, not trivial. In general, it is important to identify those reaction coordinates which change "slowly" over the timescales of the phenomena of interest. CVs thus identified can then be monitored to detect rare events [\[8\]](#page-13-2), be biased to determine free energy landscapes [\[9\]](#page-13-3), used to partition the phase space to reconstruct kinetic rates [\[10,](#page-13-4) [11\]](#page-13-5), and so on. Although chemical intuition is a guide in the selection of CVs, some amount of tuning is generally required in parametrizing the specific details of the functions.

Several software packages offer the possibility to compute CVs; however, existing software is usually restrictive on the complexity of the functions that can be defined, limited to the analysis phase, or requires users to explicitly code the CV computations in ad-hoc scripts, which therefore tend to contain "boilerplate" code that obfuscates the metric. To the contrary, it would be desirable to have a concise and human-readable definition of both the functional form (e.g., "distance", "contacts", "interfacial waters", . . . ) and the atoms involved (say, "protein", "charged residues", "molecules close to residue  $X^{\prime\prime}, \ldots$ ).

A step forward in this direction is PLUMED, a flexible CV engine recently upgraded to version 2.0 [\[1\]](#page-12-0). PLUMED provides an extensive set of pre-defined actions, i.e. self-explanatory keywords that concisely define a CV on the basis of the geometry of a system. Auxiliary actions also exist to define center of masses, ghost atoms, units, etc. [\[12,](#page-13-6) [13\]](#page-13-7) PLUMED scripts, in general, contain actions to define several CV, plus, if desired, statements that express the biasing protocol to be employed during simulation. The values of CVs can also be computed on existing trajectories (trajectory analysis) through its driver feature.

This paper introduces PLUMED-GUI, a plugin integrated with the widelyused Visual Molecular Dynamics (VMD) molecular analysis and visualization software [\[2\]](#page-12-1) to streamline the development and test of analysis scripts. Together, PLUMED and PLUMED-GUI offer a concise and homogeneous way to express CVs and evaluate them; VMD provides intuitive facilities to load and visualize the trajectories under analysis, an easy to use graphical environment, and a powerful, topology-aware atom selection language for selecting molecular components.

# 2. Plugin usage

PLUMED-GUI is started selecting the Analysis/Collective variable analysis (Plumed) entry in VMD's Extensions menu. The main text area hosts the PLUMED script, entered following the syntax of the PLUMED version currently in use (Figure [1\(a\)\)](#page-4-0). The interface behaves as a text editor; File and Edit menus provide customary editing commands, including open and save, copy/paste and undo/redo operations. Initially, the text area displays a brief syntax reminder, which can be dismissed.

It is worthwhile noting that the GUI does not restrict the input syntax. The script is passed as-is to the underlying PLUMED engine, with the sole exception of symbolic atom selections in square brackets, which are resolved as will be shown in Section [3.1.](#page-5-0) Script coding and debugging is entirely under the control of the user, and therefore any valid or invalid expression can be entered. (Consequently, the GUI needs no updates to accommodate user-customized PLUMED variants and future syntax.)

#### 2.1. Analysis and visualization

We assume that a system of choice has been simulated by MD, and that one has loaded the corresponding output trajectory file in VMD. Pressing the Plot button at the bottom of the window evaluates the displayed script on the currently selected trajectory (known within VMD as the all-important top molecule). The GUI will run PLUMED's *driver* executable, which will in turn compute the values of the CVs defined in the script at each of the top trajectory frames.

Once the evaluation is successful, the time series of the collective variables are displayed graphically in a plot. The purpose of the plot is to quickly inspect the values yielded by the current CV definitions, and provide a way to iteratively refine them. The plot layout shows time on the abscissa and the CV values in different line styles; data points can be optionally read out hovering the mouse pointer. More complex visualizations can be obtained exporting data to external plotting programs; data can be exported either as a matrix (time running as rows, and CVs as columns), or as consecutive time-value vectors separated by empty lines.

Should the evaluation of the script generate an error, it will be displayed in the VMD textual console. In most instances PLUMED identifies the specific problem and corresponding script line; when this happens, the error line will be highlighted as such in the text area.

<span id="page-4-0"></span>

|                                                                                                    |                                            |                                                                                 |                                                                           |  |  |                         | <b>Templates</b>                   | LS.              |
|----------------------------------------------------------------------------------------------------|--------------------------------------------|---------------------------------------------------------------------------------|---------------------------------------------------------------------------|--|--|-------------------------|------------------------------------|------------------|
|                                                                                                    |                                            |                                                                                 | PLUMED-GUI collective variable analysis tool                              |  |  | $\Box$ $\times$         | Group definition<br>Center of mass | Ctrl-G<br>Ctrl-M |
| File                                                                                                    | Templates<br>Edit                          | Structure                                                                       |                                                                           |  |  | Help                    | Ghost atom                         |                  |
|                                                                                                    |                                            |                                                                                 | untitled.plumed                                                           |  |  |                         | <b>Distance</b>                    |                  |
|                                                                                                    |                                            |                                                                                 |                                                                           |  |  |                         | Angle                              |                  |
|                                                                                                    |                                            | Click 'Plot' to evaluate them on the 'top' trajectory.                          | Enter collective variable definitions below, in PLUMED syntax.            |  |  |                         | <b>Torsion</b>                     |                  |
|                                                                                                    |                                            |                                                                                 | VMD atom selections in square brackets expand automatically. For example: |  |  |                         | Radius of gyration                 |                  |
|                                                                                                    |                                            |                                                                                 |                                                                           |  |  |                         | Electric dipole                    |                  |
|                                                                                                    |                                            | protein: COM ATOMS=[chain A and name CA]<br>ligand: COM ATOMS=[chain B and noh] |                                                                           |  |  |                         | Coordination                       |                  |
|                                                                                                    |                                            |                                                                                 |                                                                           |  |  |                         | Contact map                        |                  |
|                                                                                                    |                                            | DISTANCE ATOMS=protein,ligand                                                   |                                                                           |  |  |                         | Amount of a-helical structure      |                  |
|                                                                                                    |                                            |                                                                                 | *Note*: UNITS are nm, ps and kJ/mol unless specified.                     |  |  |                         | Amount of parallel-ß structure     |                  |
|                                                                                                    |                                            | Right mouse button provides help on keywords.                                   |                                                                           |  |  |                         | Amount of antiparallel-ß structure |                  |
|                                                                                                    |                                            |                                                                                 |                                                                           |  |  |                         | RMSD from reference structure      |                  |
| pY1: COM ATOMS=[name P1]                                                                                                    |                                            |                                                                                 |                                                                           |  |  |                         | <b>Distances</b>                   |                  |
|                                                                                                    |                                            |                                                                                 | E2N: COM ATOMS=[chain B and resid 253 and name N]                         |  |  |                         | Coordination number                |                  |
| E3:                                                                                                    |                                            |                                                                                 | COM ATOMS=[chain B and resid 254 and name CD ]                            |  |  |                         |                                    |                  |
| I4:                                                                                                    |                                            |                                                                                 | COM ATOMS=[chain B and resid 255 and name CD CG1 ]                        |  |  |                         | Path RMSD                          |                  |
|                                                                                                    |                                            |                                                                                 |                                                                           |  |  |                         | Polynomial CV function             |                  |
| COM ATOMS=[chain A and ((resid 154 and name CZ) or (resid<br>Ppocket:<br>E2pocket: COM ATOMS=[chain A and resid 180 and name O] |                                            |                                                                                 |                                                                           |  |  |                         | Piecewise function                 |                  |
|                                                                                                    |                                            |                                                                                 |                                                                           |  |  |                         | Sort CV vector                     |                  |
|                                                                                                    |                                            |                                                                                 | E3pocket: COM ATOMS=[chain A and resid 184 and name CZ]                   |  |  |                         | Distance in CV space               |                  |
| hpocket:                                                                                                    |                                            |                                                                                 | COM ATOMS=[chain A and resid 194 215 and noh]                             |  |  |                         | Restraint                          |                  |
|                                                                                                    |                                            |                                                                                 |                                                                           |  |  |                         | Moving restraint                   |                  |
|                                                                                                    |                                            |                                                                                 |                                                                           |  |  |                         | Metadynamics                       |                  |
| Options                                                                                                    |                                            |                                                                                 |                                                                           |  |  |                         | External                           |                  |
|                                                                                                    | ◆ No PBC ◇ From trajectory ◇               |                                                                                 | Box: 60,023 65,806 98,439                                                 |  |  | $\Box$ Show data points | Adiabatic bias                     |                  |
|                                                                                                    | Plumed version: $\hat{ }$ 1.3 $\bullet$ 2+ |                                                                                 | Path to executable: /home/toni/bin/plumed                                 |  |  | Browse                  | Lower wall (allow higher)          |                  |
|                                                                                                    |                                            |                                                                                 | Plot                                                                      |  |  |                         | Upper wall (allow lower)           |                  |
|                                                                                                    |                                            |                                                                                 |                                                                           |  |  |                         |                                    |                  |

<span id="page-4-1"></span>

(a) Main window (b) Templates menu

Figure 1: (a) PLUMED-GUI's main window. The analysis script is entered in the text area, like a text editor. The Plot button evaluates the collective variables defined in the script on the molecular trajectory currently selected in VMD ("top molecule"); if successful, a graph appears, showing the values of the CVs at each frame. The inner gray box, only shown at startup, is a brief reminder about the use of the interface. (b) The Templates menu contains shortcuts that insert frequently-used definitions and collective variables.

## 2.2. Consistency of units

It may be worth noting that the units of computed CVs depend on PLUMED's conventions. Since version 2.0, PLUMED defaults to the nm, kJ/mol, ps combination. Given that VMD users may be accustomed to the  $\hat{A}$ , kcal/mol, fs unit set, a reminder is shown about the fact that the UNITS keyword can be used at the top of the script to switch to customary units.

## 3. Assisted script development

## <span id="page-5-0"></span>3.1. Symbolic atom selections

VMD users are usually familiar with the program's powerful language for atom selections; strings such as same residue as (protein or water within 4 of name CA) are useful expressions that are interpreted at run time, and are equivalent to a list of atoms. The sophisticated syntax can query atoms on the basis of numerical (coordinates, beta values, residue IDs), chemical (e.g. polar, atom names) and/or other properties, as documented elsewhere [\[2\]](#page-12-1).

PLUMED-GUI enables the use of VMD's selections in PLUMED scripts through square brackets. As shown in Figure  $1(a)$ , bracketed textual expressions are evaluated with respect to the current frame of the top molecule, and transparently replaced with the resulting list of atoms. In this way, PLUMED users can avoid the use of numeric atom IDs altogether in favor of human-readable expressions such as [helix and name CA].

The use of symbolic expressions is especially advantageous when analyzing multiple systems; this is the case, for example, when several all-atom systems are prepared containing same protein and a series of compounds. Whereas atom indices depend on the specific system and the details of how it was prepared, expressions such as [not protein and not water] (matching non-peptide ligands) do not, and will be valid regardless of the specific system being analyzed.

Symbolic atom expressions are interpreted at the moment the analysis is started by pressing the Plot button. They can also be permanently replaced with atom numbers to be used independently of PLUMED-GUI, via the Export function (section [5\)](#page-10-0).

## 3.2. Templates

The *Templates* menu provides shortcuts that insert a number of frequentlyused definitions; selecting one of the menu entries types the corresponding keyword in the text area at the cursor's position (Figure [1\(b\)\)](#page-4-1). Templates,

in other words, offer human-readable shortcuts to enter the frequently used strings that define atom groups and CVs. After insertion, templates can be edited freely in the text area. Templates have to be filled in manually; for example, in the case of the "Coordination" template, one has to specify one or two groups between which the coordination number is to be computed, and the parameters of the switching function.

The list of templates provided in the menu is not meant to be exhaustive, but rather to provide a synopsis of to the most frequently-used CVs, inserted with the default options. Generic actions and modifiers can be typed manually, while optional keywords can be looked up through an on-line contextual help, described in the next section.

# 3.3. On-line help

PLUMED's actions have a wealth of options to alter the behavior of CVs. For instance, the COORDINATION action foresees modifiers to define the shape and functional form of the switching function; to ignore periodic boundary conditions; to compute derivatives numerically; and several others. The richness of the syntax may make it unwieldy to recall the syntax of lesserused options.

To this end, PLUMED-GUI provides a comprehensive context-dependent help facility through a pop-up menu, which is be invoked pressing the right mouse button on any action keyword. The topmost menu item, Lookup in documentation, opens up a web browser displaying the full manual page of that action. Subsequent entries in the pop-up menu shows the list of optional and mandatory modifiers accepted by that action (Figure [2\)](#page-7-0).

As for the rest of PLUMED 2.0 documentation, PLUMED-GUI's contextual help is generated automatically from PLUMED's source code. This implies that, as long as new features are implemented and documented according to the established coding conventions, any newly-developed functions become properly integrated in the interface, without requiring modifications to the GUI code.

# 4. Structure-based operations

Functions in the Structure menu provide assistance in the definition of more complex CVs that depend upon the topology and coordinates of the currently loaded system. Each of the menu entries opens up a dialog with a number of tunable options. Structure-based CVs generally involve long lists of statements and/or auxiliary files; these automated procedures are meant

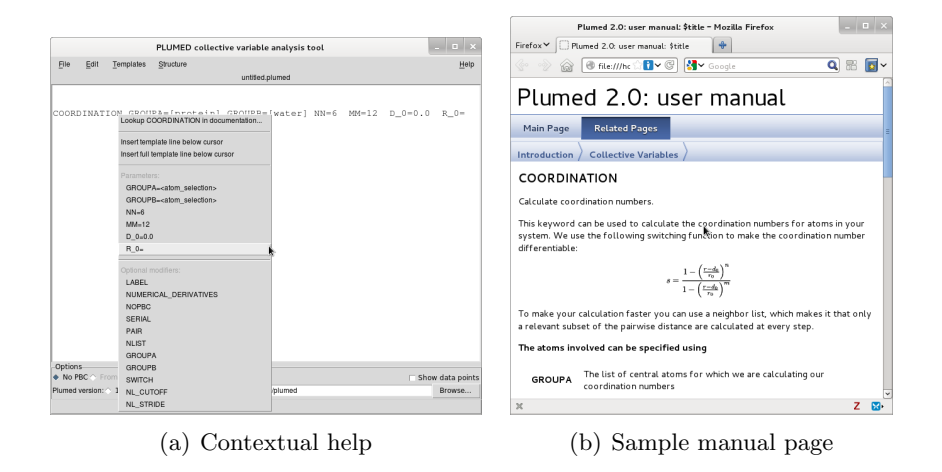

<span id="page-7-0"></span>Figure 2: (a) A contextual popup menu lists mandatory and optional keywords supported by the action under the pointer (in this case, COORDINATION, which computes the coordination number of one or two groups of atoms). (b) The Lookup function recalls an action's manual in the web browser.

to relieve users from the error-prone process of building files and lists by hand.

# 4.1. Generating reference structures for alignments

The root mean square deviation (RMSD) metric is frequently used to detect structural similarities and conformational transitions. RMSD values are computed averaging the squared displacement of a chosen set of atoms (displacement set) with respect to a reference structure, after applying the roto-translation that optimally aligns another, possibly coincident, set of atoms (alignment set). PLUMED also implements three generalization of the metric, namely the  $S$ ,  $Z$  and property map path variables, to express the "progression" and "distance" of the current state of the system along a path defined by an arbitrary number of exemplary reference structures used as landmarks [\[14,](#page-13-8) [15\]](#page-13-9).

The *Build reference structure* dialog provides a convenient way to gen-erate such reference structures (Figure [3\(a\)\)](#page-8-0). Pressing the Write button "freezes" the coordinates of the currently selected frame into a "reference file". Reference files are PDB-like tables used by PLUMED to define the set of atoms to be used for alignment, for computing the displacement, and the reference coordinates; each line represents one of the atoms involved in the calculation, with columns recording serial numbers, coordinates, and inclusion in one or the other set [\[12\]](#page-13-6).

<span id="page-8-0"></span>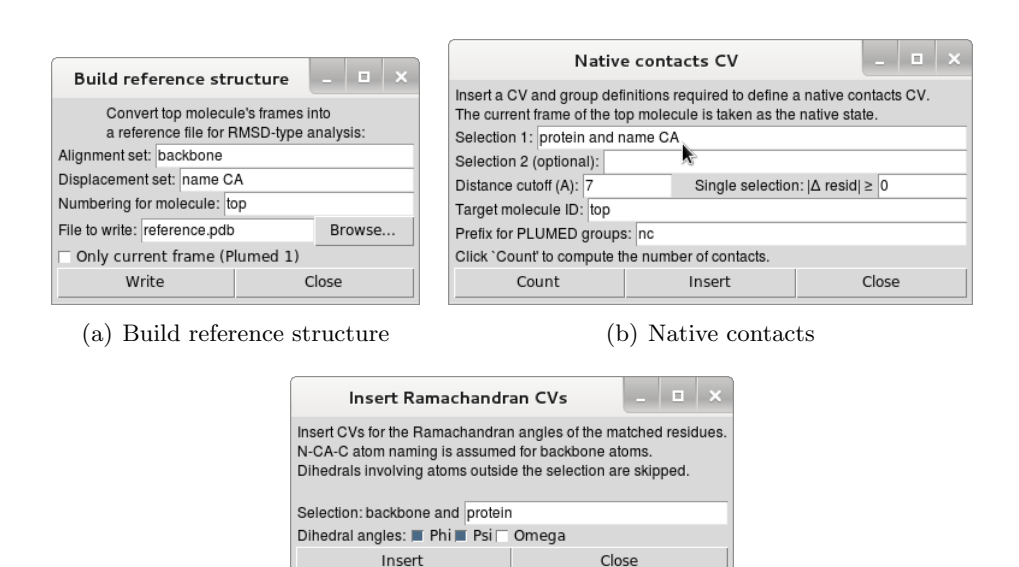

<span id="page-8-2"></span><span id="page-8-1"></span>(c) Backbone torsion angles

Figure 3: Dialogs accessible from the Structure menu support the creation of CVs based on the active topology. (a) Build reference structure converts the currently displayed frame into a reference file for RMSD calculations. Atom sets to be used for alignment and displacement are specified as VMD atom selections; numbering can also be mapped between molecules if the reference frame and the trajectory on which the CV will be computed belong to systems with different topologies. (b) Analogously, Native contacts enumerates the atom pairs (closer than the chosen threshold distance) in the currentlydisplayed ("native") frame. The CV will measure how many of those atom pairs will present in each trajectory frame. Non-informative contacts between neighboring residues can be filtered out putting a lower bound to the  $|\Delta$ resid parameter. (c) The Insert backbone angles dialog inserts CVs corresponding to  $\phi$ ,  $\psi$  and/or  $\omega$  dihedrals contained in the selection.

The dialog allows the use of atom selections to indicate the subset of the atoms to be involved, respectively, in the computation of the optimal alignment, and the measure of the RMSD. A check-box provides a choice on whether to export all of the frames of the current trajectory (convenient when specifying a complex path), or just the current frame (for basic RMSD calculations, or to facilitate the manual construction of paths).

By default, the reference file generated is suitable for computing S, Z and property map values on systems with the same topology as the one from which the reference was extracted. However, it is sometimes necessary to perform alignments between different topologies; for example, the native structure may be a PDB file, while the system under analysis is the all-atom structure used in simulation. Alignments between molecules with different topologies are possible by setting the *target molecule ID*. This feature adjusts the atom numbering of the top molecule to be compatible with the specified target molecule; in other words, trajectory frames of the target molecule will be aligned with the structure of the top molecule, even though the topologies of the two are different. The renumbering feature requires that the atom selections match the same number of atoms in the two systems.

## 4.2. Number of native contacts

The number of native contacts is another metric to determine structural similarity, frequently used as an indicator of folding or binding. The metric puts the accent on the presence of those contacts that characterize the desired (native) structure. First, the pairs of atoms in contact in a given native structure are enumerated. Then, this list is evaluated for each of the trajectory frames under analysis: the CV counts how many of the pairs that were in contact in the reference frame are also close in the frame being analyzed.

The *Native contacts* dialog (Figure [3\(b\)\)](#page-8-1) can be used to generate such lists flexibly and with ease. Like when building reference structures, the current frame of the top molecule is used as the native state. It is possible to specify either one or two atom selections; in the first case, the contacting pairs involving atoms in the selection are enumerated; otherwise, if two selections are given, intermolecular contacts – bridging the two selections – will be counted. The "distance cutoff" box adjusts the distance  $(in \mathring{A})$  at which an atom pair is assumed to be in contact.

A marked rise in the number of native contacts is often used as a proxy for the detection of folding events. However, residues adjacent in the primary sequence will almost always be in contact, thus contributing little or no information to the folding signal. These "trivial" contacts can be filtered out setting a minimum bound to the  $|\Delta$ resid to a positive integer d. If set, contacts between atoms closer than d residues apart in the primary sequence will be disregarded. Analogously to the *Build reference structure* function, the user can match a trajectory with a native frame with a different topology specifying the appropriate target molecule ID.

The number of native contacts is implemented in PLUMED through the COORDINATION PAIRS action and the enumeration of the contacting pairs in the native frame. It is worthwhile noting that, like all other CVs provided by PLUMED, this metric is a continuous approximation of the integer pair count, made smooth with respect to all of the system's coordinates through an exponential switching function [\[12\]](#page-13-6).

## 4.3. Backbone torsion angles

The *Insert backbone angles* dialog (Figure  $3(c)$ ) allows the computation of backbone  $\phi$ ,  $\psi$  and/or  $\omega$  torsion angles between neighboring residues, defined according to the standard IUPAC rules for biochemical nomencla-ture [\[16\]](#page-13-10). The user is asked to specify an atom selection; when the *Insert* button is pressed, a CV will be inserted for each  $\phi$ ,  $\psi$  and/or  $\omega$  backbone dihedral contained in the selection. Each angle is defined through the appropriate TORSION keyword and, for the sake of readability, includes a comment pointing back to the name of the involved residue.

#### <span id="page-10-0"></span>5. Export for use in simulation

PLUMED has extensive facilities to biases molecular dynamics simulations with forces that enhance the sampling of the phase-space in a way that allows the reconstruction of free-energy surfaces. Example of biasing protocols include harmonically constraining CVs at a given combination of values (used e.g. for the umbrella sampling protocol [\[17\]](#page-14-0)), pulling them towards increasing or decreasing values (steered MD [\[18,](#page-14-1) [19\]](#page-14-2)), metadynamics [\[9\]](#page-13-3), and so on. Biased MD simulations are carried out with codes patched to embed the PLUMED engine. Force biases are specified in the script, which defines the protocol as well as the CVs to be biased.<sup>[1](#page-10-1)</sup> Atoms have to be specified through their serial numbers, which makes the iteration of complex scripts through different systems an error-prone exercise.

The Export function, accessible from the File menu, removes all the symbolic atom selections in the current script and replaces them with the

<span id="page-10-1"></span> $^{\rm 1}{\rm A}$  tutorial on biasing and the search of CVs suitable for specific biomolecular systems can be found e.g. at <www.plumed-code.org/documentation>.

corresponding numerical lists. The exported script is thus devoid of VMDspecific constructs, and can then be employed for simulations. The exported file contains comments to document how the numeric atom lists were obtained although, for the sake of reproducibility, it is generally advisable to keep the original script with unsubstituted, symbolic atom selections.

#### 6. Installation and compatibility

The GUI supports the same wide range of platforms as VMD, encompassing all major variants of Linux/Unix, OSX, and Windows. Trajectory analysis is performed invoking the platform-specific *driver* executable behind the scenes. PLUMED distributions provide instructions on how to build the executable on Unix-like systems; a precompiled version for Windows is available for convenience, which can downloaded and installed automatically.

The current version of the plugin, PLUMED-GUI 2.2, supports both PLUMED 1.3 and PLUMED 2.0, with minor functional differences. For clarity, this manuscript focused on the features available when using PLUMED version 2.0 as a back-end. Language syntax and driver invocation method differ between the two PLUMED versions. The GUI detects which version is installed and adapts templates and syntax accordingly. If both PLUMED versions are available, the user can switch manually between the two.

Recent VMD distributions contain a preinstalled version of PLUMED-GUI. Users may download the latest version and supporting material from the address <www.multiscalelab.org/utilities/PlumedGUI>.

#### 7. Conclusions

Developing an appropriate combination of reaction coordinates is a central task in the analysis of biomolecular systems. PLUMED-GUI simplifies the iterative development, refinement and test of collective variables to be used with the PLUMED engine. The GUI bridges the usability of VMD's graphical interface and PLUMED's rich CV definition language.

Integrating the two environments incurs in a few limitations; right now, only orthorhombic simulation boxes with constant edges are supported, therefore precluding the analysis of constant-pressure simulations (this limitation may be removed as soon as *driver*'s support to trajectory formats is expanded). Another drawback is due to the fact that atom selections are evaluated only once, before the computation is started; thus, it is not possible to employ time-varying atom lists (nor PLUMED engine would support them): analysis protocols involving time-varying atom sets are outside of the scope of the programs. It is worthwhile noting, however, that PLUMED 2 provides switching functions (such as DISTANCES LESS THAN) that are continuous approximations to discrete quantities such as the number of atoms satisfying a given property.

One of the objectives of PLUMED-GUI is to lower the barrier for the adoption of meaningful metrics in the analysis tasks of simulation data. In the future, the interface may be expanded integrating more "function building" features and providing interfaces with external programs, such as METAGUI [\[10\]](#page-13-4) and reweighting schemes [\[20\]](#page-14-3).

#### 8. Acknowledgments

I would like to thank the authors of PLUMED and VMD for creating, distributing and supporting the corresponding software packages. An acknowledgment goes to Prof. G. De Fabritiis and his group at the Computational Biophysics Laboratory at the Universitat Pompeu Fabra (Barcelona), where this work was started. Former support from the Agència de Gestió d'Ajuts Universitaris i de Recerca, Generalitat de Catalunya (2009 BP-B 00109) is gratefully acknowledged.

# References

- <span id="page-12-0"></span>[1] G. A. Tribello, M. Bonomi, D. Branduardi, C. Camilloni, G. Bussi, PLUMED 2: New feathers for an old bird, Computer Physics Communications 185 (2014) 604–613.
- <span id="page-12-1"></span>[2] W. Humphrey, A. Dalke, K. Schulten, VMD: visual molecular dynamics, J Mol Graph 14 (1996) 33–38.
- <span id="page-12-2"></span>[3] K. Lindorff-Larsen, S. Piana, R. O. Dror, D. E. Shaw, How fast-folding proteins fold, Science 334 (2011) 517–520.
- <span id="page-12-3"></span>[4] M. O. Jensen, V. Jogini, D. W. Borhani, A. E. Leffler, R. O. Dror, D. E. Shaw, Mechanism of voltage gating in potassium channels, Science (New York, N.Y.) 336 (2012) 229–233. PMID: 22499946.
- <span id="page-12-4"></span>[5] Y. Shan, E. T. Kim, M. P. Eastwood, R. O. Dror, M. A. Seeliger, D. E. Shaw, How does a drug molecule find its target binding site?, Journal of the American Chemical Society 133 (2011) 9181–9183.
- <span id="page-13-0"></span>[6] I. Buch, T. Giorgino, G. De Fabritiis, Complete reconstruction of an enzyme-inhibitor binding process by molecular dynamics simulations, Proceedings of the National Academy of Sciences 108 (2011) 10184– 10189.
- <span id="page-13-1"></span>[7] M. Ahmad, W. Gu, V. Helms, Mechanism of fast peptide recognition by sh3 domains, Angewandte Chemie (International Ed. in English) 47 (2008) 7626–7630. PMID: 18752238.
- <span id="page-13-2"></span>[8] T. Giorgino, I. Buch, G. De Fabritiis, Visualizing the Induced Binding of SH2-Phosphopeptide, J. Chem. Theory Comput. 8 (2012) 1171–1175.
- <span id="page-13-3"></span>[9] A. Laio, M. Parrinello, Escaping free-energy minima, Proceedings of the National Academy of Sciences of the United States of America 99 (2002) 12562–12566. PMID: 12271136.
- <span id="page-13-4"></span>[10] X. Biarnés, F. Pietrucci, F. Marinelli, A. Laio, METAGUI. A VMD interface for analyzing metadynamics and molecular dynamics simulations, Computer Physics Communications 183 (2012) 203–211.
- <span id="page-13-5"></span>[11] F. Noé, S. Fischer, Transition networks for modeling the kinetics of conformational change in macromolecules, Current Opinion in Structural Biology 18 (2008) 154–162. PMID: 18378442.
- <span id="page-13-6"></span>[12] PLUMED User's Guide. A portable plugin for free-energy calculations with molecular dynamics, 2011. Available from www.plumed-code.org.
- <span id="page-13-7"></span>[13] M. Bonomi, D. Branduardi, G. Bussi, C. Camilloni, D. Provasi, P. Raiteri, D. Donadio, F. Marinelli, F. Pietrucci, R. A. Broglia, M. Parrinello, PLUMED: a portable plugin for free-energy calculations with molecular dynamics, Computer Physics Communications 180 (2009) 1961–1972.
- <span id="page-13-8"></span>[14] D. Branduardi, F. L. Gervasio, M. Parrinello, From A to B in free energy space, The Journal of Chemical Physics 126 (2007) 054103.
- <span id="page-13-9"></span>[15] V. Spiwok, B. Kr´alov´a, Metadynamics in the conformational space nonlinearly dimensionally reduced by isomap, The Journal of Chemical Physics 135 (2011) 224504–224504–6.
- <span id="page-13-10"></span>[16] IUPAC-IUB Commission on Biochemical Nomenclature, Abbreviations and symbols for the description of the conformation of polypeptide chains. tentative rules (1969), Biochem J 121 (1971) 577–585.
- <span id="page-14-0"></span>[17] G. M. Torrie, J. P. Valleau, Nonphysical sampling distributions in monte carlo free-energy estimation: Umbrella sampling, Journal of Computational Physics 23 (1977) 187 –199.
- <span id="page-14-1"></span>[18] B. Isralewitz, M. Gao, K. Schulten, Steered molecular dynamics and mechanical functions of proteins, Current Opinion in Structural Biology 11 (2001) 224–230.
- <span id="page-14-2"></span>[19] T. Giorgino, G. De Fabritiis, A high-throughput steered molecular dynamics study on the free energy profile of ion permeation through Gramicidin A, J. Chem. Theory Comput. 7 (2011) 1943–1950.
- <span id="page-14-3"></span>[20] M. Bonomi, A. Barducci, M. Parrinello, Reconstructing the equilibrium boltzmann distribution from well-tempered metadynamics, Journal of Computational Chemistry 30 (2009) 16151621.